## **Rental Multi Car Rental**

## **Multi Car Rental**

If the config RENTAL\_MULTI\_CARS is set to "yes" in "System - Settings", you can select multiple rental cars for one customer. This can be created from the job

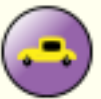

screen by clicking the "Car Fleet" Car Fleet button or directly from the courtesy car planning by clicking on the button "New Rental"

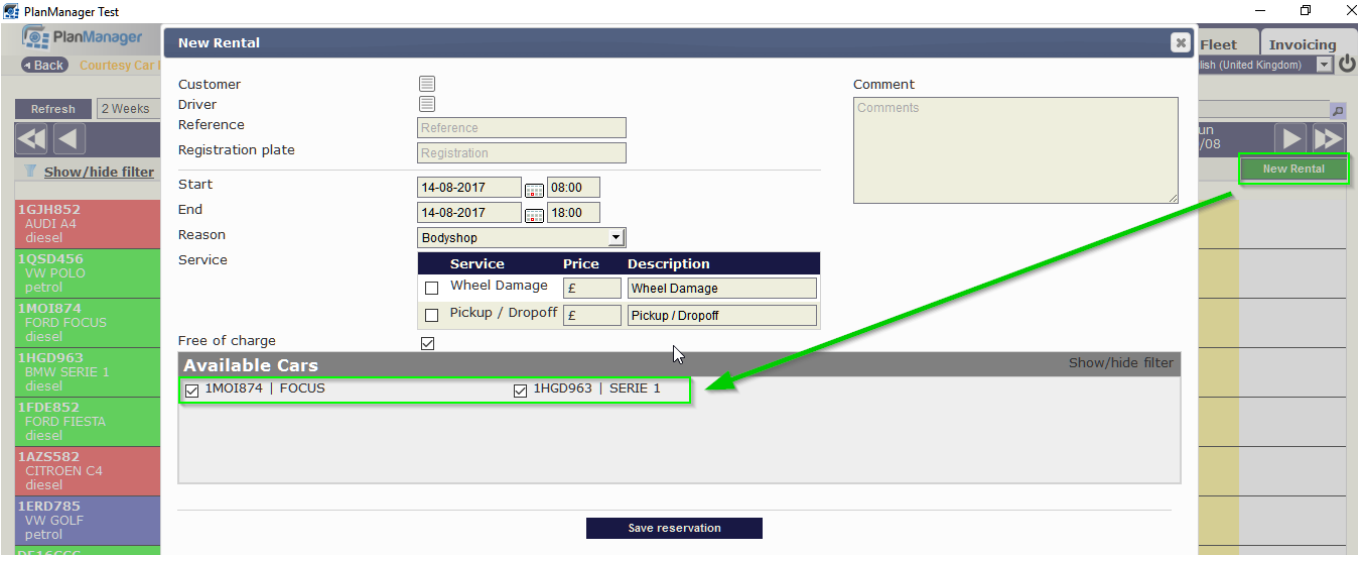

Unique solution ID: #1587 Author: Jean-Marie Last update: 2021-11-10 16:15